# **Upgrade DB10 DB11**

**Upgrade Oracle Database 10g to 11g walkthrough in detail, by upgrade paths**

#### **Contents**

[In-place migration using Database Upgrade Assistant](#page-0-0)

- [Prerequisites and checks](#page-0-1)
- [Preparation for RAC migration](#page-1-0)
- [Restart DB](#page-3-0)
- **[DBUA Migration steps](#page-4-0)** 
	- [Run DBUA](#page-4-1)
	- [Check Objects](#page-7-0)

[Data Pump](#page-9-0)

- [Create new target database](#page-9-1)
	- [Install Software](#page-9-2)
		- [Create tablespaces in target database](#page-10-0)
		- [Create Data Pump directory](#page-10-1)
		- [Compare database parameters](#page-10-2)
			- **[Especially investigate on parameters](#page-10-3)**
	- [Export data](#page-10-4)
		- [Create Export Directory](#page-10-5)
		- [Create Data Pump Parameter File](#page-11-0)
		- [Restart Source database](#page-11-1)
	- [Export & Transport](#page-11-2)
		- [Start Export](#page-11-3)
	- [Move Dump File](#page-11-4) • [Import](#page-11-5)
		- [Import Data](#page-11-6)

[Aftermath](#page-11-7)

- [Check Database Links](#page-11-8)
- [Crontab Jobs](#page-11-9)
- [Schemas & Objects](#page-12-0)

[Data Guard](#page-12-1)

## <span id="page-0-0"></span>In-place migration using Database Upgrade Assistant

In any standard cases, live migration with DBUA is recommended.

### <span id="page-0-1"></span>Prerequisites and checks

To be checked well in advance to the migration date.

Check time zone

SQL> SELECT version FROM v\$timezone\_file;

Caution with source databases version < 10.2.0.4

Check for Streams errors

SQL> SELECT count (\*) from dba\_apply\_error;

Check for Archive Log Mode

SQL> archive log list SQL> show parameter log

Check free space

\$ df -h (Solaris)

\$ bdf (HP-UX)

Check for backup in place

check with active backup mechanism

RMAN> list backups;

Check for enough space for additional cold backup during migration

SQL> select TRUNC (sum(bytes)/1e9+1) db\_size from dba\_data\_files;

Check for internal / evil parameters

SQL> SELECT (translate(value,chr(13)||chr(10),' ')) FROM sys.v\$parameter2 WHERE UPPER(name) ='EVENT' AND isdefault='FALSE'; SQL> SELECT (translate(value,chr(13)||chr(10),' ')) from sys.v\$parameter2 WHERE UPPER(name) = '\_TRACE\_EVENTS' AND isdefault='FALSE';

Investigate necessarity of network connections

Are there any network connections to be initiated from within the database ?

With DB 11g, network ACLs (access control lists) have been introduced. Network connections and usage of certain packages like UTL\_SMTP or UTL\_TCP are restricted ba ACLS. If these are present in the 10g source databasem the ACLs have to be defined.

For example: connections to an external mail server.

Pre-Migration steps

To be performed during the migration date.

Get AWR report

Get an AWR report of, say, the last two weeks, to have performance related numbers in case a comparison is necessary after the upgrade.

SQL> @?/rdbms/admin/awrrpt

Adjust SYSTEM ans SYSAUX tablespaces

Have at least 256MB available on SYSTEM ans SYSAUX tablespaces.

SQL> select file\_id, file\_name, bytes/1024/1024 from dba\_data\_files where tablespace\_name like 'SYS\_\_\_'; SQL> alter database datafile 1 resize 750M; SQL> alter database datafile 3 resize 750M;

Or, in case of ASM:

SQL> alter tablespace SYSAUX add datafile size 2G;

Adjust memory-related parameters

Both SGA\_TARGET and SGA\_MAX\_SIZE are recommended to have 750M as target size, usually.

SQL> show sga

SQL> alter system set sga\_max\_size=768M scope=spfile;

SQL> alter system set sga\_target=750M scope=spfile;

In case DBUA crashes with error "sga\_target is bigger then sga\_max\_size", it has been useful to set SGA\_MAX\_SIZE bigger, like 1G, disregarding the meaning of the error message...

Adjust JAVA\_POOL\_SIZE and Sharted Pool Size:

SQL> show parameter \_pool\_size

SQL> alter system set shared\_pool\_size=250M scope=spfile;

<span id="page-1-0"></span>SQL> alter system set java\_pool\_size=250M scope=spfile;

### Preparation for RAC migration

#### Parameters for RAC

If migration a Real Application Cluster database, make sure the parameter "cluster\_database" is set when migrating via DBUA.

```
SQL> show parameter cluster
 NAME TYPE VALUE
```
------------------------------------ ----------- -----

cluster\_database boolean TRUE

#### SGA should at least be 1600MB.

SQL> show sga

Total System Global Area 838860800 bytes

Fixed Size 2055824 bytes

Variable Size 473956720 bytes

Database Buffers 348127232 bytes

Redo Buffers 14721024 bytes

#### Parameter Files

Create a spare pfile.

SQL> create pfile='/tmp/initOPS.ora' from spfile; File created.

Make sure there is a parameter file in \$ORACLE\_HOME/dbs, which is pointing to, if possible, the spfile inside ASM.

\$ cat /oracle/dbsystem/product/rdbms/10.2\_1/dbs/initops1.ora SPFILE='+DATA01/ops/parameterfile/spfileops.ora'

#### Additional backups

Take an additional backup of the oratab.

Save the output of:

srvctl status service –d <DB\_NAME> srvctl config database –d <DB\_NAME> srvctl status database -d <DB\_NAME>

Set environment

Unset the Oracle environment

unset ORAHOME\_ASM unset ORACLE\_HOME unset LD\_LIBRARY\_PATH unset ORAHOME\_CRS unset ORA\_CRS\_HOME unset CRS\_HOME unset ORACLE\_SID unset RDBMS\_HOME

Check for dependencies to ACLs

SQL> SELECT DISTINCT owner FROM DBA\_DEPENDENCIES WHERE referenced\_name IN ('UTL\_TCP','UTL\_SMTP','UTL\_MAIL','UTL\_HTTP','UTL\_INADDR') AND owner NOT IN ('SYS','PUBLIC','ORDPLUGINS'); OWNER ------------------------------ ORACLE\_OCM OWF\_MGR WKSYS

For these schemas, network ACLs may have to be created after the upgrade.

Purge Recycle Bin

SQL> PURGE DBA\_RECYCLEBIN;

Recompile invalid objects

SQL> @?/rdbms/admin/utlrp

Create dictionay statistics

In Oracle 10g:

SQL> EXECUTE dbms\_stats.gather\_dictionary\_stats

In Oracle 9i:

```
SQL> BEGIN
dbms_stats.gather_schema_stats
(userschema => 'SYS',
options => 'GATHER',
estimate_percent => DBMS_STATS.AUTO_SAMPLE_SIZE,
method_opt => 'FOR ALL COLUMNS SIZE AUTO',
cascade => TRUE);
END;
SQL> /
```
### <span id="page-3-0"></span>Restart DB

Restart the database to make to parameter changes active.

You max cross-check you are connect to the correct database before:

SQL> select count(\*) from v\$session; COUNT(\*) ---------- 23

SQL> select \* from global\_name;

GLOBAL\_NAME

-------------------------------------- OPS.LOOPBACK.ORG

SQL> select version from v\$instance;

VERSION

----------------- 10.2.0.5.0

To restart a single instance database:

SQL> shutdown immediate SQL> startup

To restart a RAC database:

srvctl status database –d <DB\_NAME> srvctl stop database -d <DB\_NAME> srvctl start database –d <DB\_NAME>

Run Pre Upgrade script

Run Pre-Upgrade-Script from Ortacle 11g home.

SQL> @/oracle/dbsystem/product/11.2\_3/rdbms/admin/utlu112i.sql

Analyse the output.

Most of the tips told here have already been taken care of.

Stuff like:

\*\*\*\*\*\*\*\*\*\*\*\*\*\*\*\*\*\*\*\*\*\*\*\*\*\*\*\*\*\*\*\*\*\*\*\*\*\*\*\*\*\*\*\*\*\*\*\*\*\*\*\*\*\*\*\*\*\*\*\*\*\*\*\*\*\*\*\*\*\* Obsolete/Deprecated Parameters: Update Oracle Database 11.2 init.ora or spfile \*\*\*\*\*\*\*\*\*\*\*\*\*\*\*\*\*\*\*\*\*\*\*\*\*\*\*\*\*\*\*\*\*\*\*\*\*\*\*\*\*\*\*\*\*\*\*\*\*\*\*\*\*\*\*\*\*\*\*\*\*\*\*\*\*\*\*\*\*\* --> background\_dump\_dest 11.1 DEPRECATED replaced by "diagnostic\_dest" --> user\_dump\_dest 11.1 DEPRECATED replaced by "diagnostic\_dest"

will be taken care of later by the Upgrade Assistant.

Take care when Underscore Parameters are found, i.e.:

"Oracle recommends removing all hidden parameters prior to upgrading."

SQL> alter system reset "\_evil=full" scope=spfile sid='\*';

Note invalid objects

Take a note of still invalid objects for later reference.

SQL> spool invalid\_objects\_10g.log;

SQL> select \* from dba\_objects where status='INVALID';

SQL> select comp\_name, version, status from dba\_registry;

Check for periodic OS jobs

Check for UNIX jobs ruinning and affecting the database, and un-schedule them.

\$ crontab -l | grep -i \$ORACLE\_SID

Create a directory for cold backup

Create a directory for the cold backup the Upgrade Assistant will perform later.

\$ mkdir /\$USER/oradata3/"\$ORACLE\_SID"\_upgrade11

Miscallenous

Drop some synonyms which trigger certain bugs:

SQL> drop public synonym 'XMLCONCAT';

If this sysnonym was present, also issue:

SQL> alter package DBMS\_SQLTUNE\_INTERNAL compile body;

see also: MOS note: 1271490.1

Set 11g Oracle Home

Make sure you are connected with X11 forwarding / tunneling.

ubuntu\$ ssh -Y oracle@orcl1 orcl1\$ xlogo &

export ORACLE\_HOME=/oracle/dbsystem/product/11.2\_3export PATH=\$ORACLE\_HOME/bin:\$PATH

### <span id="page-4-0"></span>DBUA Migration steps

<span id="page-4-1"></span>**Run DBUA**

#### \$ which dbua /oracle/dbsystem/product/11.2\_3/bin/dbua \$ dbua

If the tools do not start with Java Null Pointer Exception, try setting ulimit. See [Java Null Pointer Exception](https://wiki.loopback.org/display/KB/Java+Null+Pointer+Exception).

Select database to migrate

Ignore the invalid objects warning

The messages shown should correspond to the results we got earlier in the pre-migration phase.

#### Select upgrade options

Do not necessarily select the most extensive degree of parallelism.

You can turn off archiving during upgrade to gain performance, since the database is backued up just before the upgrdae. But do not do this if Streams is using in DB.

Do upgrade the timezone thing.

Backup the database and select the directory you create before.

#### Move Database Files

Decide on wether you want to migrate data to ASM.

Recovery and Diagnostic Locations

Decide on wether you want to introduce a Fast Recovery Area (FRA), which is recommended.

#### Management Options

Decide on wether to configure Database Control (aka Enterprise Manager), or let your database join Grid Control, which is recommended in case you do have an installation.

#### Network configuration

Decide wether you want to register the database to any directory (if you have one), and which Listeners you want to be configured automatically. You can configure the Listeners later, manually. In this case, select the Listeners tab and select "Register the database with selected listeners only" and do not select any listeners.

#### Review the summary

Review the summary page and Finish the upgrade.

### Database Upgrade Assistant, Step 6 of 6 : Summary

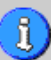

DBUA will shutdown the database during the upgrade process. The Database will not be available for general use during the upgrade process.

 $\Box$ ok

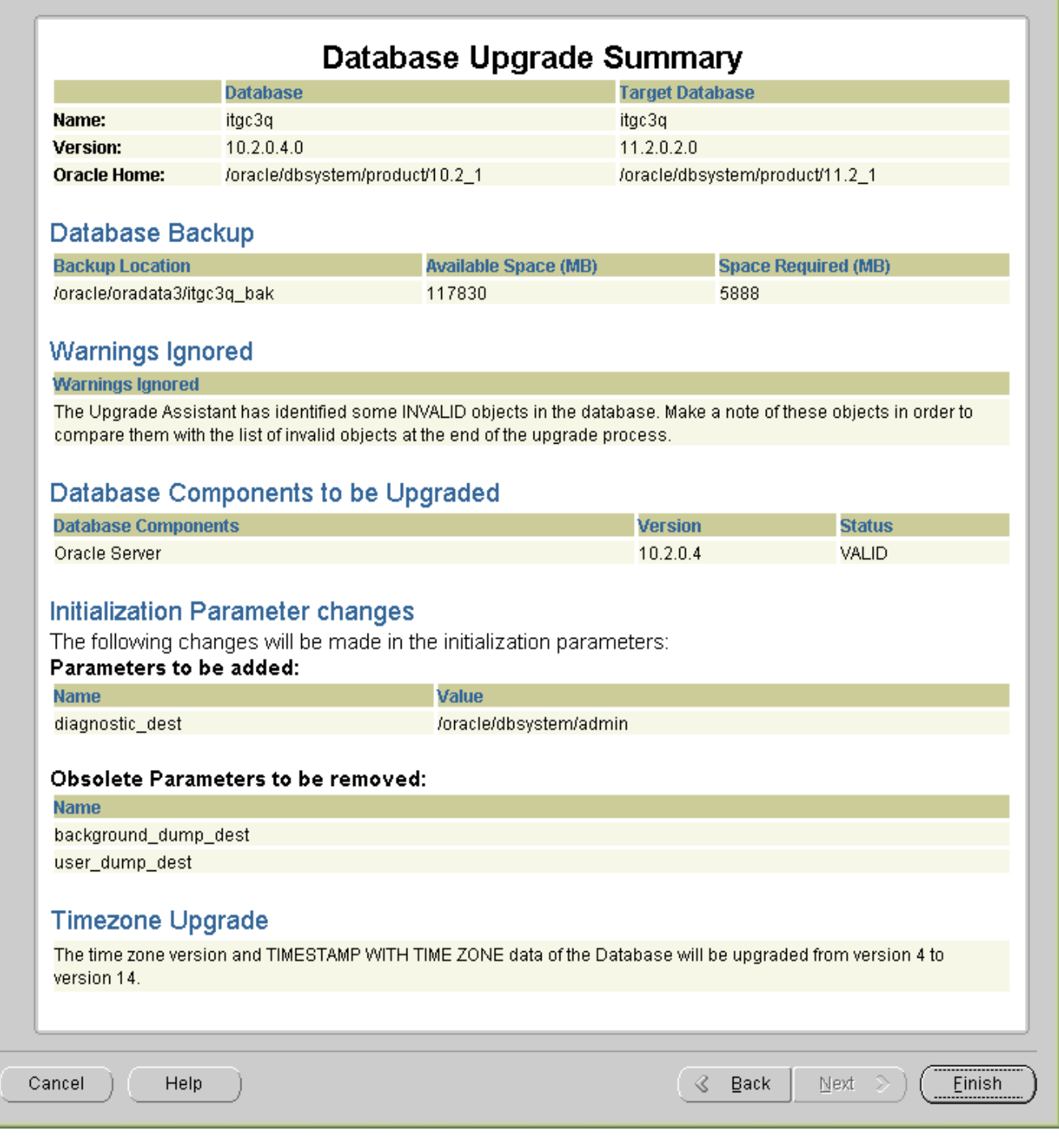

Errors doring DBUA run

IDENTIFIER SYS.DBMS\_JAVA MUST BE DECLARED

11GR2 DBUA ORA-06550 PLS-00201 IDENTIFIER SYS.DBMS\_JAVA MUST BE DECLARED

See MOS note: ID 1066828.1

When upgrading from 10.2.0.4 to 11.2.0.1, the following error is returned:

ORA-06550: line 1, column 7 PLS-00201: identifier SYS.DBMS\_JAVA must be declared ORA-06550: line 1, column 7 PL/SQL: Statement ignored

Cause: Bug 9315778 - DBUPGRADE: ORA-06550 SYS.DBMS\_JAVA NOT DECLARED

Ignore the error if the upgrade is still running or completed, or install patch 9315778 before running the upgrade

sga\_target is bigger then sga\_max\_size

Restore the backup with DBUA, set SGA\_MAX\_SIZE way bigger then SGA\_TARGET and retry DBUA.

Review the Results

Review the DBUA Upgrade Results page and Close DBUA.

Post-Upgrade

Review Oratab

Review the entry in Oratab (/etc/oratab or /var/opt/oratab) DBUA has created, and check it reflects the correct settings regarding autostart und Oracle Home.

Post Upgrade Script

Login with a fresh shell and review your Unix environment is set correct.

Run Sqlplus and see everything looks correct.

Run the Post Upgrade Script:

SQL> @?/rdbms/admin/utlu112s.sql Oracle Database 11.2 Post-Upgrade Status Tool 02-15-2012 16:14:17 Component Current Version Elapsed Time Name Status Number HH:MM:SS Oracle Server VALID 11.2.0.3.0 00:14:46 Gathering Statistics 00:01:05 Total Upgrade Time: 00:15:52 PL/SQL procedure successfully completed.

#### <span id="page-7-0"></span>**Check Objects**

Recompile any invalid objects again.

SQL> select comp\_name, version, status from dba\_registry; SQL> select \* from dba\_objects where status='INVALID'; SQL> @?/rdbms/admin/utlrp

Compare invalid objects with list created pre upgrade.

Check SPFile

Make sure:

- 1. an initSID.ora exists in \$ORACLE\_HOME/dbs
- 2. it points to the location of SPFile
- 3. an SPFile exists (in /dbs or ASM)

Configure Listener

Check Listener registration DBUA performed, or create them manually if you skipped DBUA Listener configuration.

Check which listeners are running:

oracle ~\$ ps -ef | grep lsnrctl

\$ vi \$TNS\_ADMIN/listener.ora\$ lsnrctl reload LISTENER11\$ lsnrctl status LISTENER11 | grep \$ORACLE\_SID

Use the name of your listener.

Sometimes, the Listener refuses to add a new entry without complanining. Stop and start the Listener in these cases.

If you have different Listeners for 10g and 11g installations on your machine, you have to reload both listeners.

Directory registration

Review the directory registration DBUA did, if you configured it do do any.

Optionally, register the database with OID manually using netmgr. In netmgr, numeric keys and backspace key do not work.

Pay special attntion the correct port is listed.

Configure parameters

Restart the database to get the SPFile right:

SQL> shutdown immediate SQL> startup

Set COMPATIBLE parameter, and verify wether LOCAL\_LISTENER is needed.

SQL> alter system set compatible='11.2.0' scope=spfile; SQL> alter system reset local\_listener scope=spfile; (optinal)

Use srvctl in case of RAC.

LOCAL\_LISTENER may not be needed if Data Guard is not in place.

From the moment you set COMPATIBLE to 11.x no downgrade is possible any more.

It is possible to let COMPATIBLE be 10.x for test purposes.

Default Profile

Verify the Default Profile is set accoding to your local policies. Create any 11g Profiles you might have in your enterprise for security purposes, like e.g. password verification.

ALTER PROFILE "DEFAULT" LIMIT SESSIONS\_PER\_USER UNLIMITED CPU\_PER\_SESSION UNLIMITED CPU\_PER\_CALL UNLIMITED CONNECT\_TIME UNLIMITED IDLE\_TIME UNLIMITED LOGICAL\_READS\_PER\_SESSION UNLIMITED LOGICAL\_READS\_PER\_CALL UNLIMITED COMPOSITE\_LIMIT UNLIMITED PRIVATE\_SGA UNLIMITED FAILED\_LOGIN\_ATTEMPTS 10 PASSWORD\_LIFE\_TIME 180 PASSWORD\_REUSE\_TIME UNLIMITED PASSWORD\_REUSE\_MAX UNLIMITED PASSWORD\_LOCK\_TIME 1 PASSWORD\_GRACE\_TIME 28 PASSWORD\_VERIFY\_FUNCTION NULL;

You may optionally reset all accounts to have a fresh starting point in time for password aging:

SQL> select 'ALTER USER '||u.name||' IDENTIFIED BY VALUES ||u.password||;' from user\$ u, dba\_users d where d.username = u.name and d.account\_status = 'OPEN' and d.lock\_date is null and d.profile = 'DEFAULT' and d.expiry\_date is not null;

Fixed Table Stats

Renew Fixewd Table Statistics:

SQL> execute dbms\_stats.gather\_fixed\_objects\_stats;

TNS

Verify chnaged done by DBUA to local TNS configuration or edit TNSNames configuration manually.

\$ vi \$TNS\_ADMIN/tnsnames.ora

Unix

If you disabled any external (cron-) jobs during migration, you may no re-enable them now.

#### Network ACLS

Setup any Network ACLs, if defined.

```
SQL> BEGIN
DBMS_NETWORK_ACL_ADMIN.CREATE_ACL(acl => 'ippst.xml',
description => 'Permission for IPPS_STAMM user',
principal => 'IPPS_STAMM',
is_grant => true,
privilege => 'connect',
start date => null.
end_date => null);
commit;
END;
/
BEGIN
DBMS_NETWORK_ACL_ADMIN.ADD_PRIVILEGE(acl => 'ippst.xml',
principal => 'IPPS_STAMM',
is_grant => true,
privilege => 'resolve');
commit;
END;
/
BEGIN
DBMS_NETWORK_ACL_ADMIN.ASSIGN_ACL(acl => 'ippst.xml',
host => 'mailgate.xyz.com',
lower_port => null,
upper_port => null);
commit;
END;
/
```
Check availability

Perform a last general check through all layes of configuration.

```
$ tnsping OPS
 TNS Ping Utility for HPUX: Version 11.2.0.2.0 - Production on 25-NOV-2011 12:51:36
 Copyright (c) 1997, 2010, Oracle. All rights reserved.
 Used parameter files:
 /oracle/dbsystem/product/11.2_2/network/admin/sqlnet.ora
 Used TNSNAMES adapter to resolve the alias
 Attempting to contact (DESCRIPTION = (ADDRESS_LIST = (ADDRESS = (PROTOCOL = TCP)(HOST = orcl1)(PORT = 
 1550))) (CONNECT_DATA = (SERVER = DEDICATED) (SERVICE_NAME = ops.loopback.org)) ) OK (10 msec)
```

```
$ sqlplus scott/tiger@OPS
SQL*Plus: Release 11.2.0.2.0 Production on Fri Nov 25 12:49:41 2011
 Copyright (c) 1982, 2010, Oracle. All rights reserved.
 ERROR:
 ORA-01017: invalid username/password; logon denied
 SP2-0157: unable to CONNECT to ORACLE after 3 attempts, exiting SQL*Plus
```
## <span id="page-9-0"></span>Data Pump

I the new 11g database system can be build in parallel on separate hardware, Export / Import (via Data Pump) is a possible migration scenario.

It is very helpful for the scenario to have proper create scripts for the database schemas and objects. Tablespaces and Schemata are recommended to be created before any import is done.

Is is alos possible to do a full database import from Oracle 10g to 11g, but this is not recommended, since SYS objects are often also imported accidentially.

### <span id="page-9-2"></span><span id="page-9-1"></span>Create new target database

### **Install Software**

Install new 11g database software home and install a new Custom database using custom scripts or DBCA.

#### <span id="page-10-0"></span>**Create tablespaces in target database**

Create Tablepspaces as in source database. See [Generate Create Tablespace DDL](https://wiki.loopback.org/display/KB/Generate+Create+Tablespace+DDL). See [Free.sql](https://wiki.loopback.org/display/KB/Free.sql) also to control available space.

### <span id="page-10-1"></span>**Create Data Pump directory**

SQL> select 'CREATE DIRECTORY ' || directory\_name || ' as || directory\_path ||\*;' from dba\_directories where  $user = 'SYS'$ and directory\_name not in ('DATA\_PUMP\_DIR', 'ORACLE\_OCM\_CONFIG\_DIR');

#### <span id="page-10-2"></span>**Compare database parameters**

Generate a pfile from both databases and compare.

SQL> create pfile='/tmp/db1.ora' from spfile; SQL> create pfile='/tmp/db2.ora' from spfile; \$ diff /tmp/db1.ora /tmp/db2.ora

#### <span id="page-10-3"></span>**Especially investigate on parameters**

- All " size" Parameters
- cursor\_sharing
- db\_domain
- db\_files
- dbwr\_io\_slaves
- dml\_locks
- fast\_start\_mttr\_target
- fast\_start\_parallel\_rollback

Global Names has consequences on the way database links are resolved. If you get ORA-02085 after migration, try resetting this parameter.

- instance\_name
- job\_queue\_processes
- $log_b$ uffer
- log\_checkpoint\_interval
- max\_dump\_file\_size
- nls\_date\_format
- nls\_length\_semantics
- open\_cursors
- open\_links
- optimizer\_index\_caching
- optimizer\_index\_cost\_adj
- os\_authent\_prefix
- 
- pga\_aggregate\_target
- pre\_page\_sga
- processes
- query\_rewrite\_enabled
- session\_max\_open\_files
- sga\_target
- star\_transformation\_enabled
- tape\_asynch\_io
- timed\_statistics
- undo\_retention
- undo\_tablespace

In many cases, these parameters have to be reset:

- SQL> alter system reset control\_file\_record\_keep\_time scope=spfile;
- SQL> alter system reset cpu\_count scope=spfile;
- SQL> alter system reset global\_names scope=spfile;
- SQL> alter system reset O7\_DICTIONARY\_ACCESSIBILITY scope=spfile;
- <span id="page-10-5"></span><span id="page-10-4"></span>SQL> alter system reset remote\_os\_authent scope=spfile

### **Create Export Directory**

SQL> create directory OPS\_MIG as '/tank/spool/opsmis';

### <span id="page-11-0"></span>**Create Data Pump Parameter File**

\$ cat ops.par full=y parallel=1 dumpfile=<sid>\_migration.dmp directory=OPS\_MIG logfile=<sid>\_migration.log FLASHBACK\_TIME="TO\_TIMESTAMP(TO\_CHAR(SYSDATE,'YYYYMMDD HH24MISS'),'YYYYMMDD HH24MISS')"

### <span id="page-11-1"></span>**Restart Source database**

Restart Sorce database in Restricted Mode to prevent users from logging in if schedules and possible.

SQL> shutdown immediate; SQL> startup restrict

In RAC environments, use srvctl to shutdown all nodes, of course.

\$ srvctl stop database -d OPS \$ sqlpus "/ AS SYSDBA" SQL> startup restrict

### <span id="page-11-2"></span>Export & Transport

### <span id="page-11-3"></span>**Start Export**

\$ expdp \"/ AS SYSDBA\" parfile=ops.par

You can schedule this with "at", but take care of the environment.

### <span id="page-11-4"></span>**Move Dump File**

Move the dump file to the new system, using scp or ftp or cp.

### <span id="page-11-5"></span>Import

#### <span id="page-11-6"></span>**Import Data**

```
$ vi ops-imp.par
parallel=1
full=y
#schemas=<user>
dumpfile=<sid>_migration.dmp
directory=OPS_MIG
logfile=<sid>_migration.log
$ impdp \"/ AS SYSDBA\" parfile=ops-imp.par
```
## <span id="page-11-7"></span>Aftermath

### <span id="page-11-8"></span>Check Database Links

Compare and check all database links. Check for all TNS configuration entries on the source DB being necessary for database links on target DB.

### <span id="page-11-9"></span>Crontab Jobs

Transfer all external Jobs and Programs necessary to the new system.

## <span id="page-12-0"></span>Schemas & Objects

Check wether all users and schemas have been transfered. Compare all objects and there validity.

```
SQL> select count(*) from dba_objects;
SQL> select count(*) from dba_objects where status = 'INVALID';
```
Check private and public synonyms. Compare grants.

## <span id="page-12-1"></span>Data Guard

This is the preferred scenario for upgrades in HA-environments where parallel build of the 11g system is possible hardware-wise and downtime shall be minimal.